# **SIEMENS**

Writing to the hard disk of the PCU 50 from a part program

## **Procedure for "writing" from a part program onto an external drive.**

As an example, the part program directory of the PCU50 has been selected. The test was conducted with the 840D sl Version 2.7 SP1 HF1. Operation is performed via the SINUMERIK Operate / HMI-Advanced user interface.

The target path is configured in file extdev.ini. A template for the file is stored on the CF card under:

card/siemens/sinumerik/nck

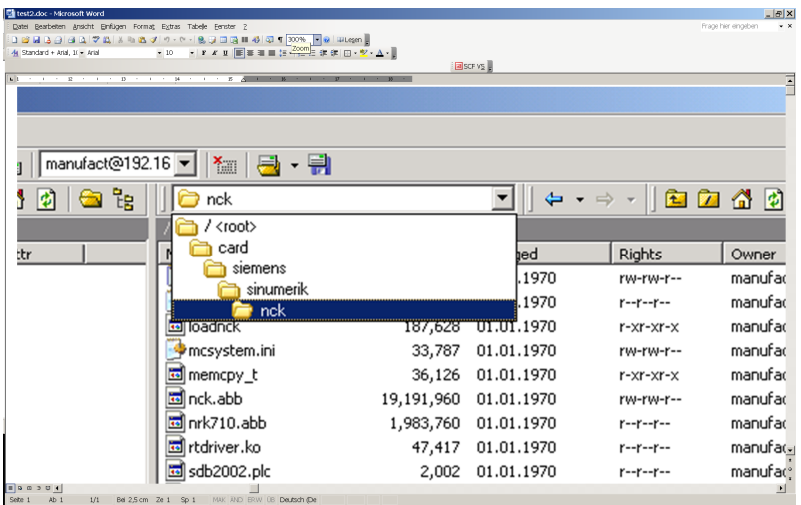

#### This must be copied into the USER directory card/user/sinumerik/nck

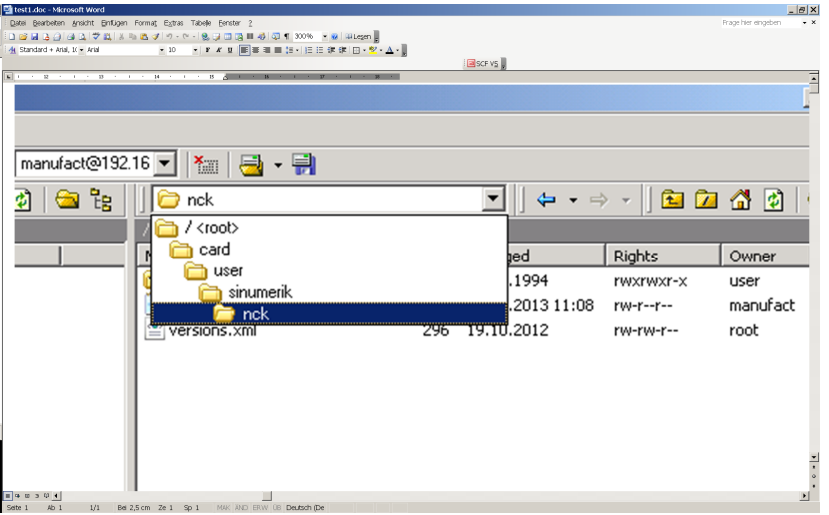

# **SIEMENS**

Writing to the hard disk of the PCU 50 from a part program

Excerpt from extdev.ini;

#### ;Windows share ;============= /dev/ext/1 = "//auduser%SUNRISE@192.168.214.241/programm, /test11.mpf, A" ;/dev/ext/[1-9] = "//[DOMAIN/]USERNAME%PASSWORD@SERVER/SHARE, /DIRECTORY\_NAME/ [,[O|A]]"

The line with /dev/ext/1 has been adapted here and is activated by removing the "semicolon."

The target directory on the PCU50 is F:/DH/MPF.DIR This directory has to be "released" under Windows. The share name in this case is: program

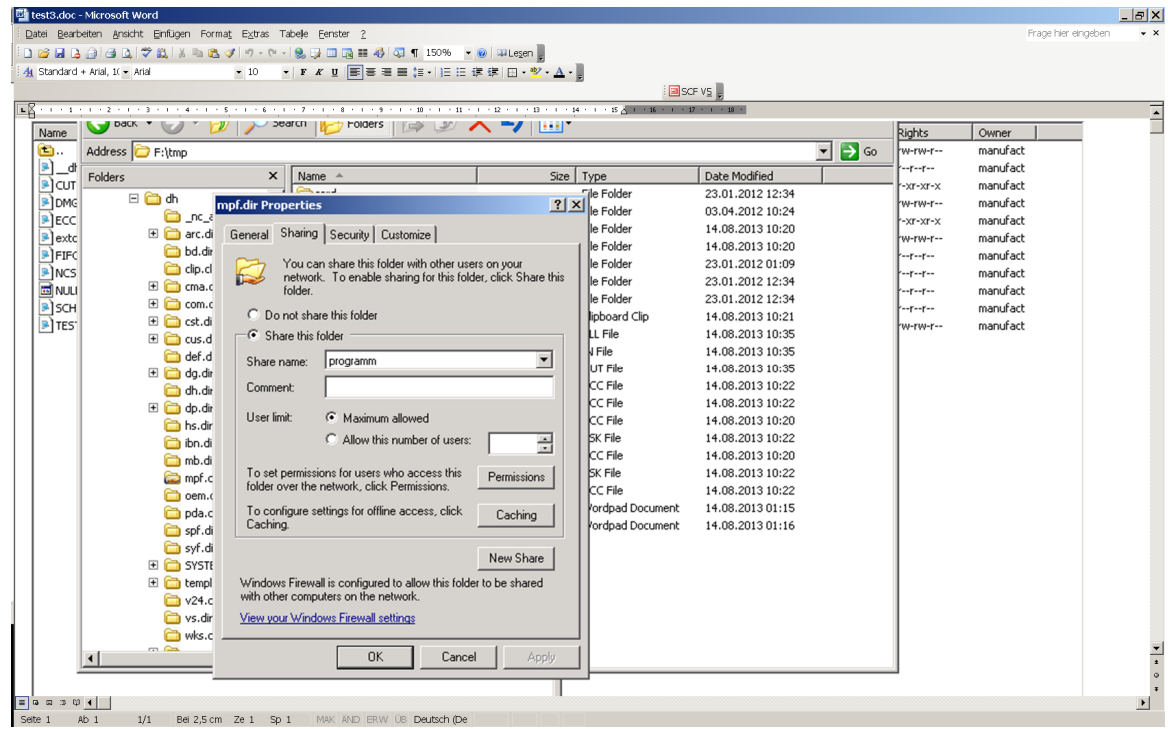

The target file in this case is Test11.MPF This file must already exist before the first write operation.

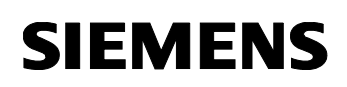

Writing to the hard disk of the PCU 50 from a part program

### **Test program:**

N10 def int error N20 def int errorout N30 def string[32] output ;N40 output="LOCAL\_DRIVE/MY\_DIR/write.txt" ;to local directory on the CF card N40 output="/dev/ext/1" ;to the part program directory of the PCU50 N50 extopen (error,output,"SYN","SHARED","APP") N60 g4 f.1 N70 WRITE (errorout,output," it works'H0A'") ;an LF is generated by H0A N72 STOPRE N74 R1=error R2=errorout ;to control the error messages N90 M30

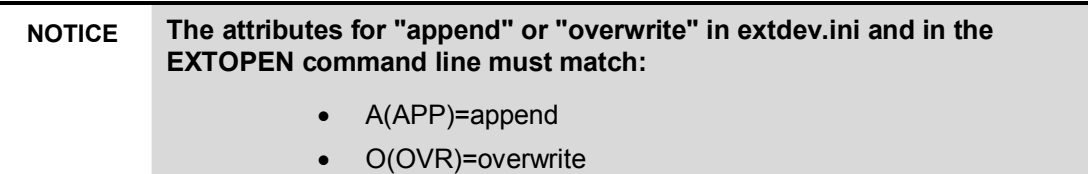

You will find further information in the "Advanced" programming guide on the DOConCD.